## ESERCITAZIONE 2\_TRAVE RETICOLARE (SAP2000)

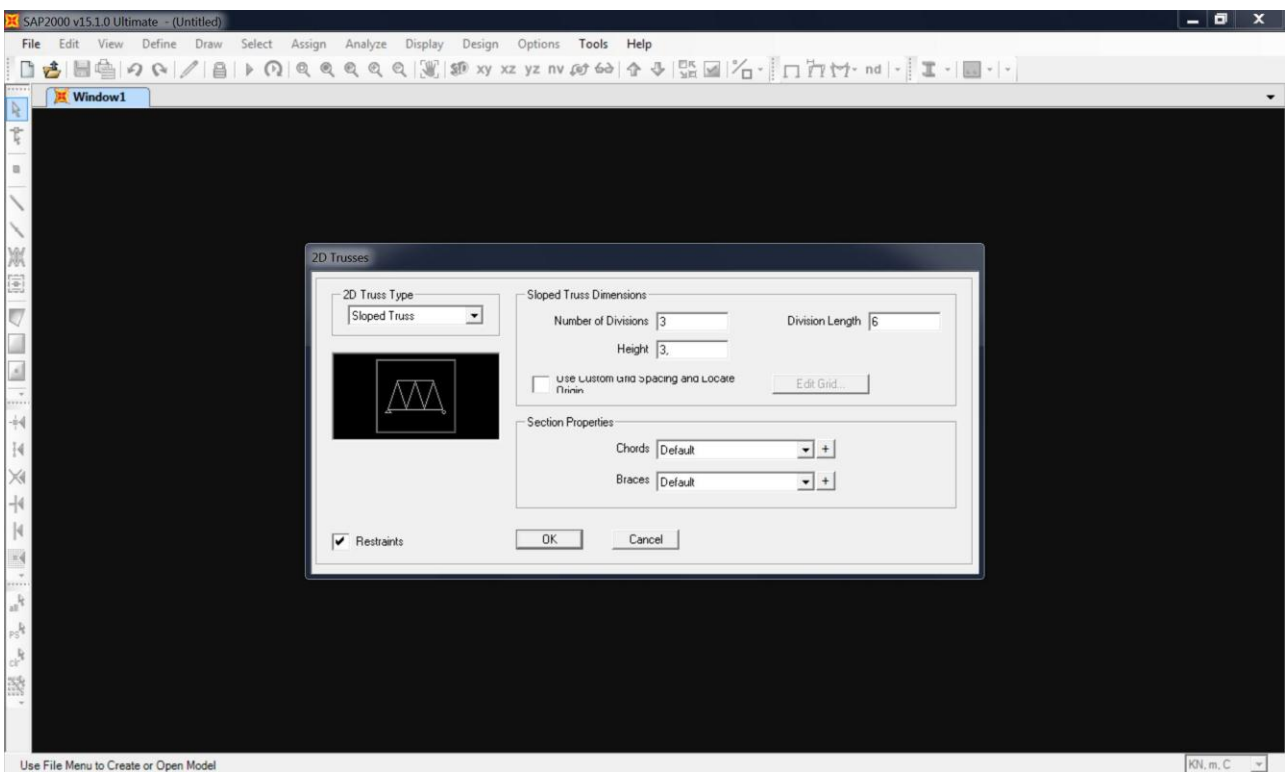

## 1\_Definisco una trave reticolare (2d Trusses) avente i seguenti parametri

2\_ Assegno un carico nullo alla struttura in modo da ottenere solo il calcolo di carichi e forze esterne

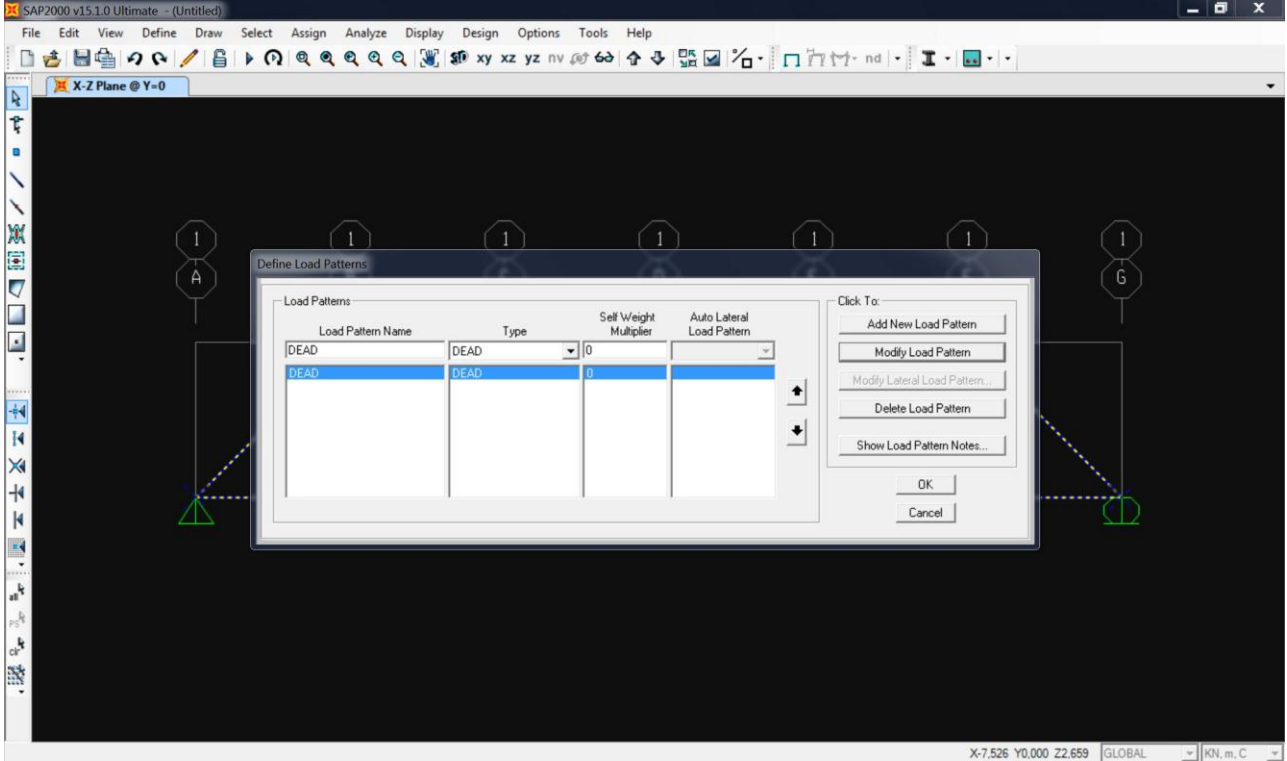

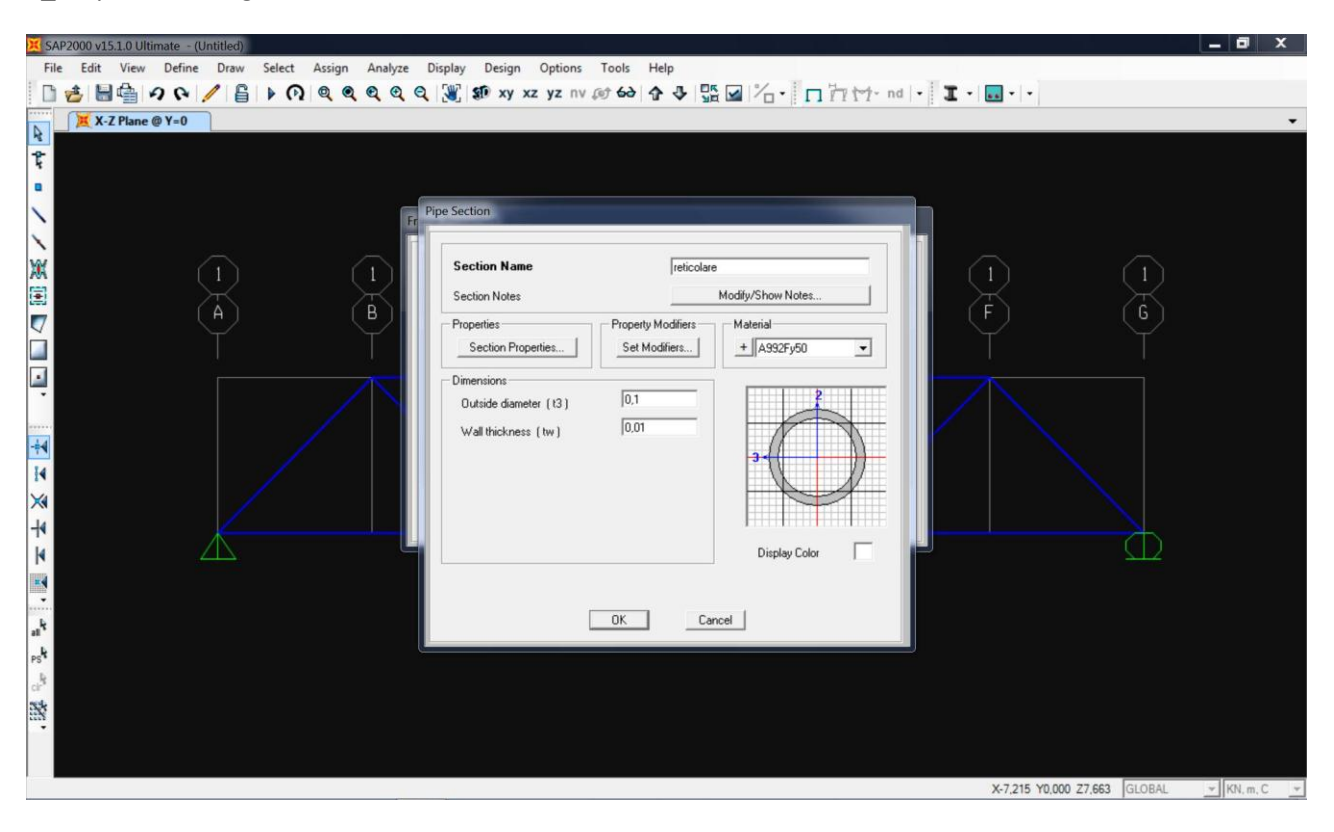

3\_ Dopo aver disegnato la trave, definisco la sezione in acciaio

4\_Seleziono i nodi superiori su cui agiscono le forze esterne e assegno un valore di -20 KN

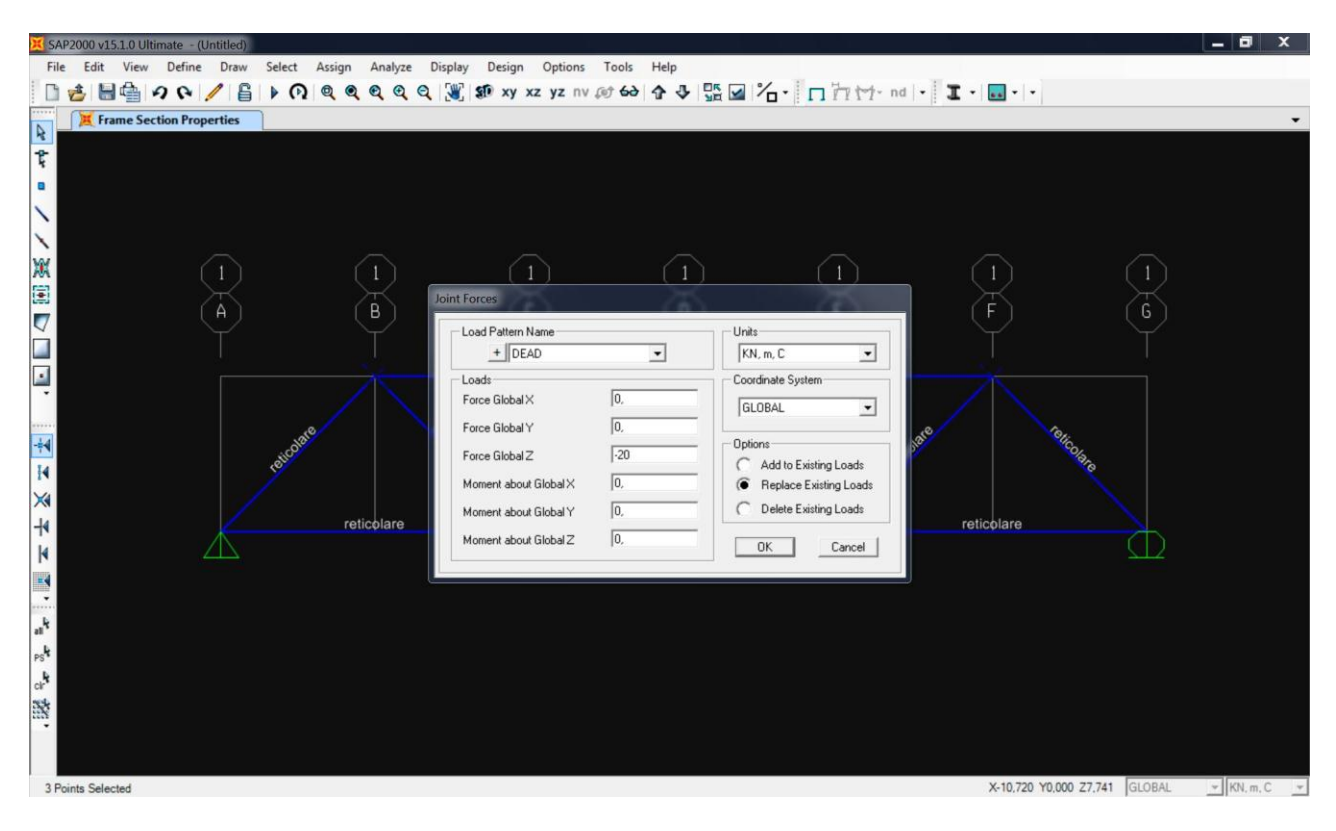

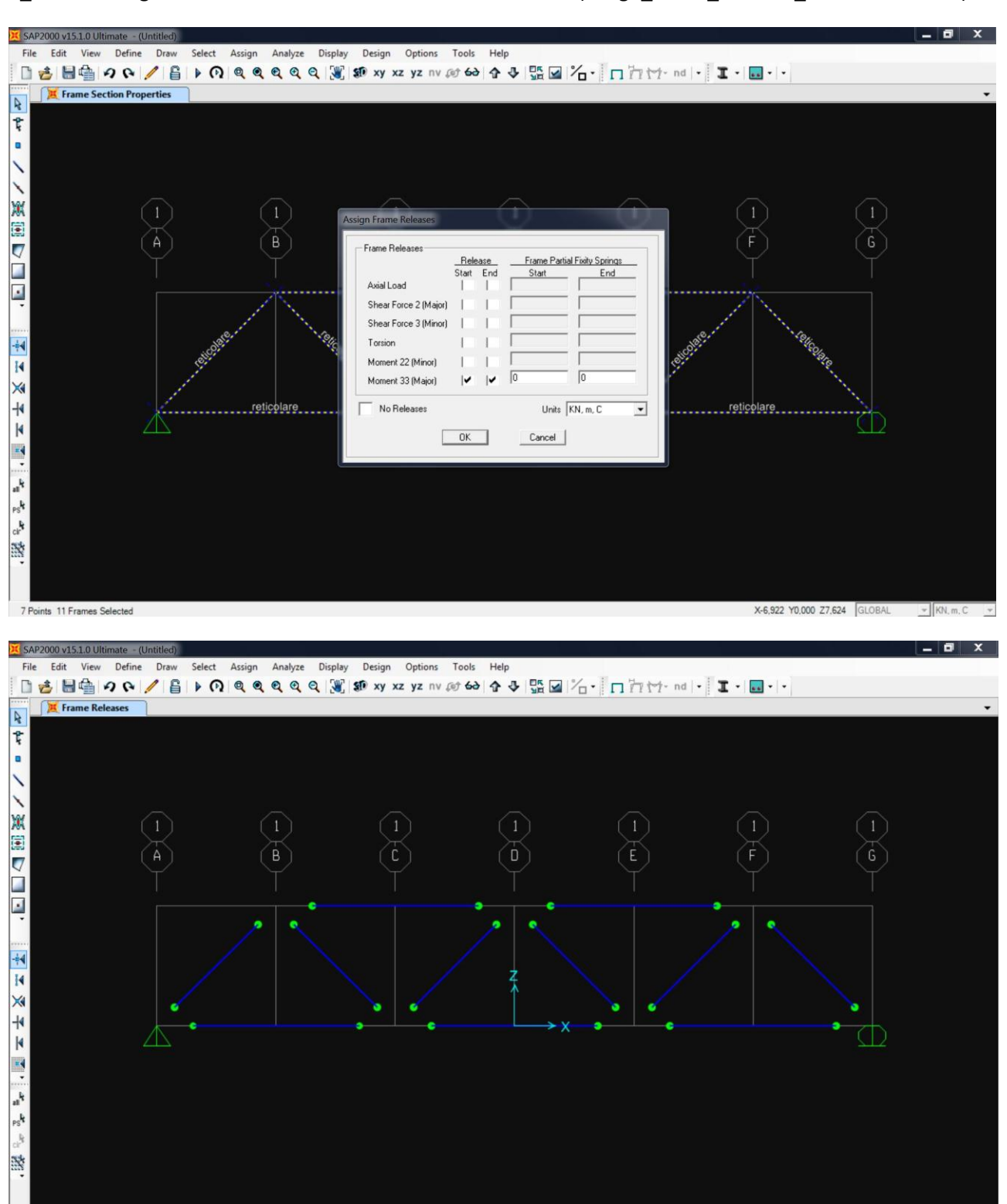

5\_I nodi divengono cerniere interne in cui il momento è nullo (assign\_frame\_releases\_moment 3-3=0-0)

X-Z Plane @ Y=0

X-11,557 Y0,000 Z3,418 GLOBAL  $\blacktriangleright$  KN, m, C

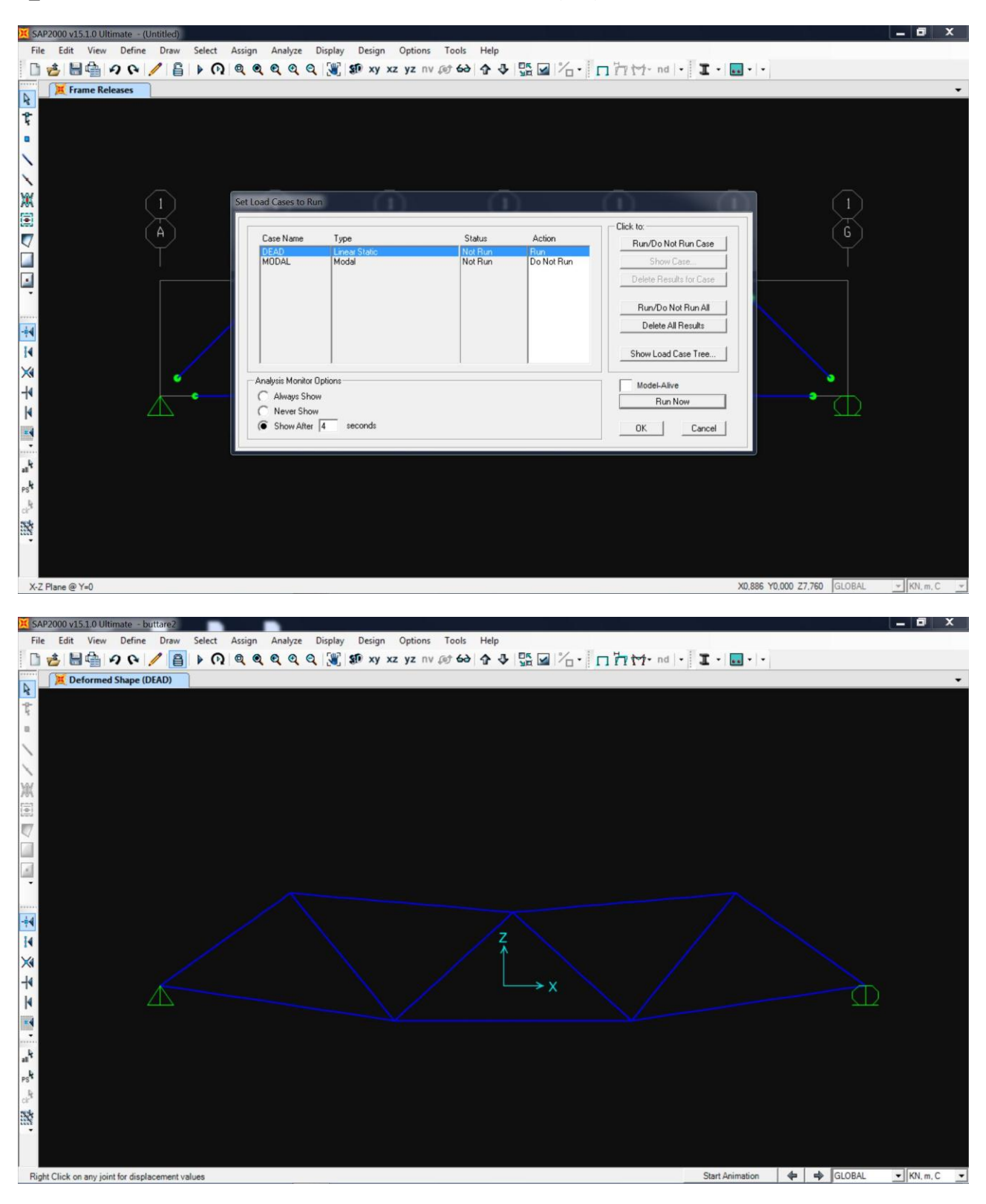

## 6 Visualizzo la deformata ottenendo l'analisi della struttura (run)

## 7\_ Visualizzo il diagramma dello sforzo assiale con i relativi valori

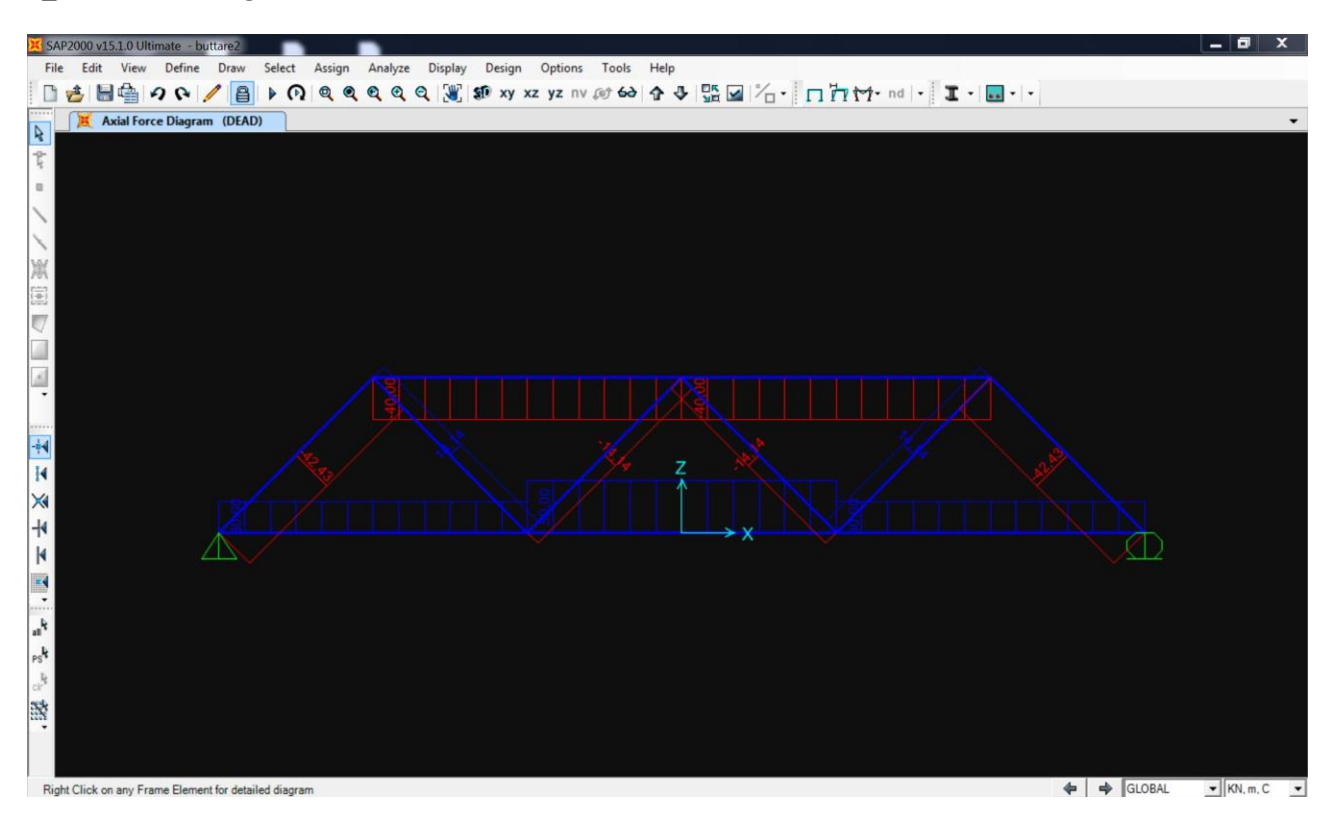

8\_Assegno un numero alle aste (set display options\_frame\_labels)

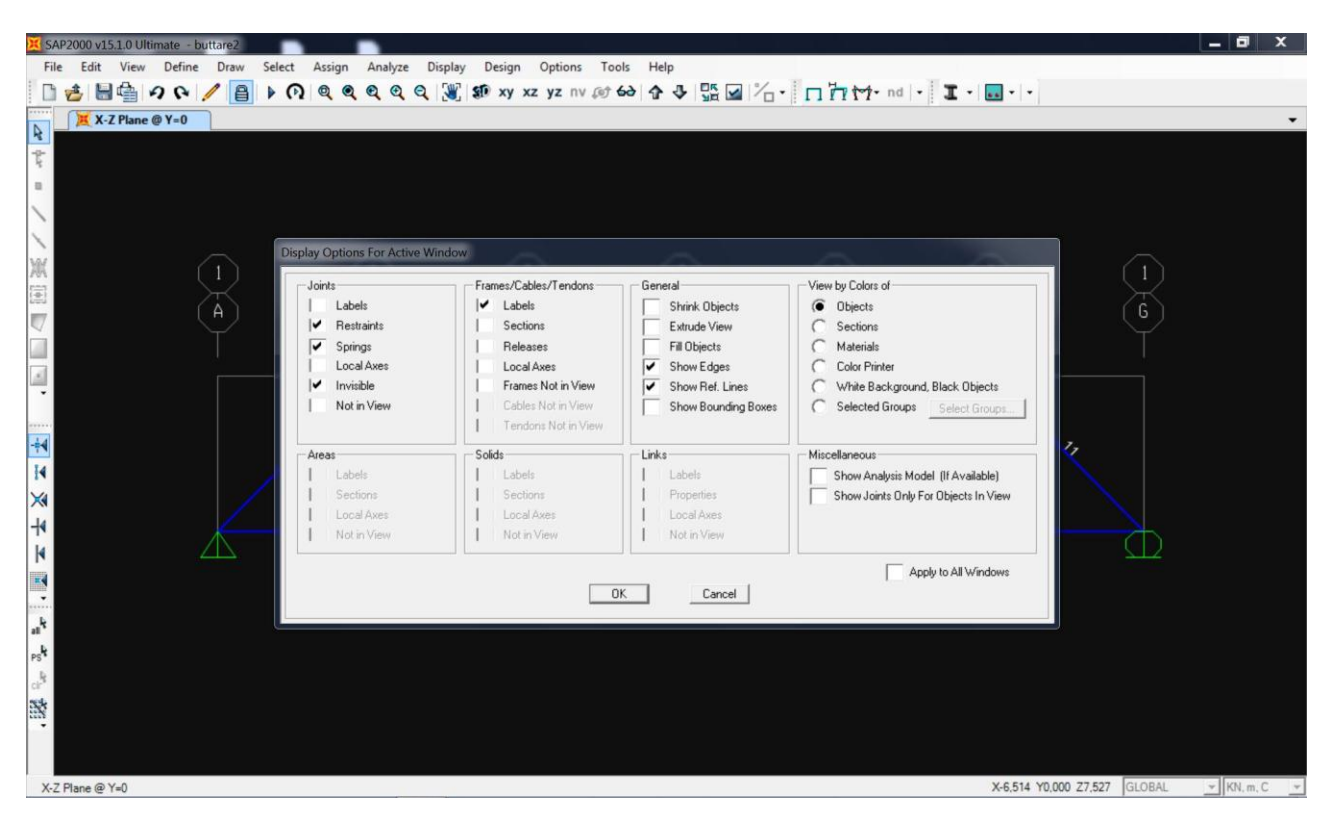

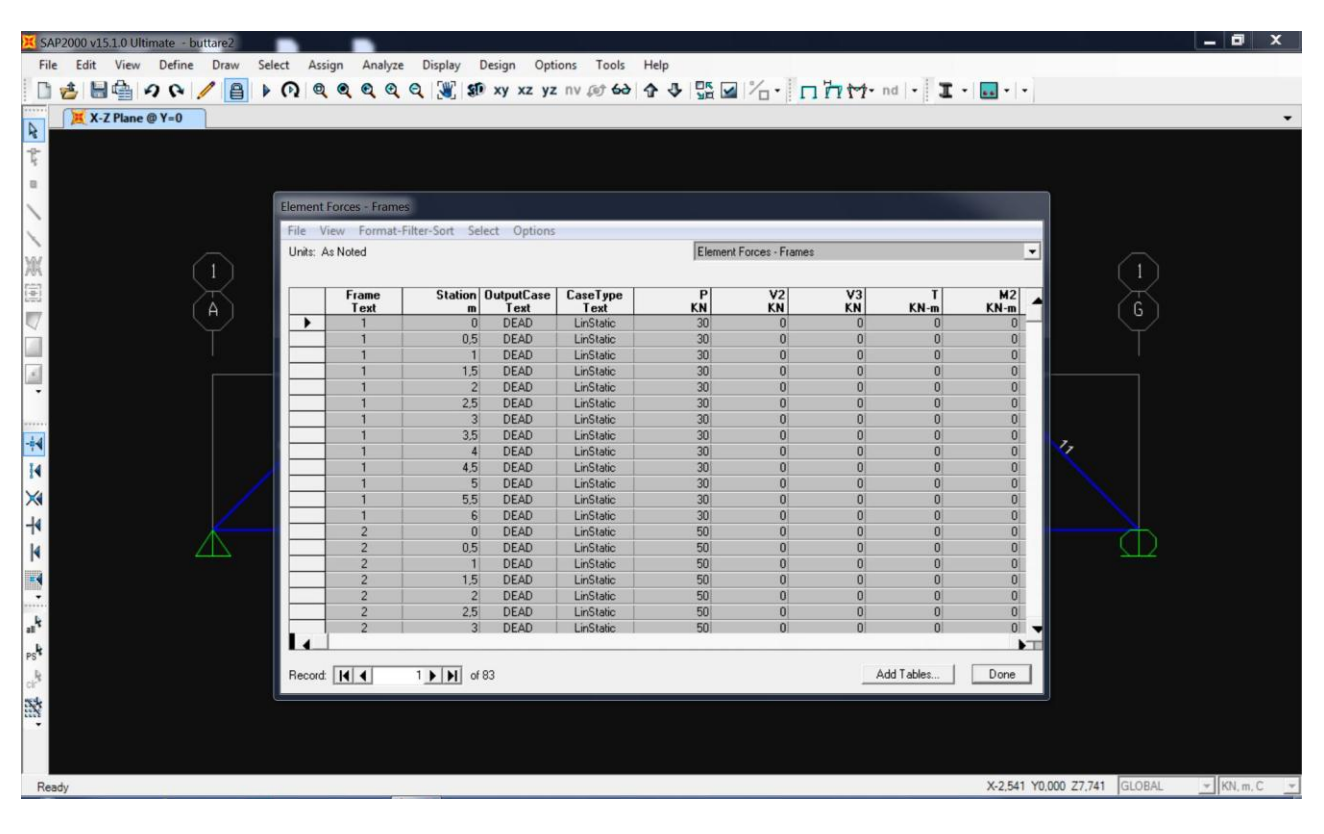

9\_Visualizzo le tabelle di analisi (display\_show tables\_analysis results\_element forces-frames)

10\_Esporto la tabella in Excel e metto in evidenza i valori di interesse relativi ad ogni asta

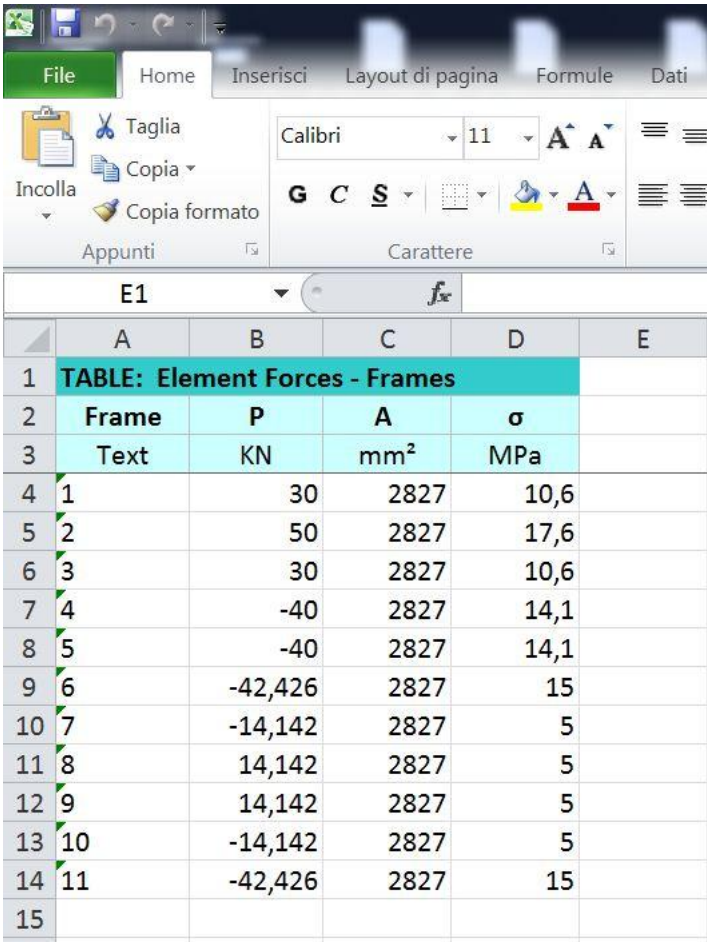